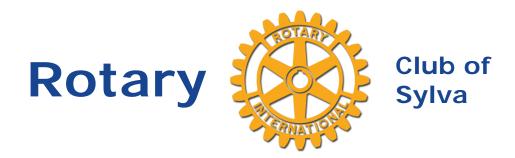

### Birthdays

John M. Baker February 19th Peggy Wike February 25th

### Wedding Anniversaries

No Wedding Anniversaries Found

### **Speakers**

February 11, 2021
Pam Meister
Director, Mountain
Heritage Center

February 18, 2021 Carr Tyndall Jackson Paper

February 25, 2021 Dr. Gabby Grant Mountain Mediation Services

March 04, 2021 Club Assembly

#### Club Leaders

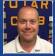

Joe Rigdon President

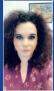

Hollie A Johnson Secretary

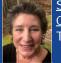

Susan Kerns Clements Treasurer

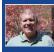

James Dale Connor President-Elect Community Service Chair

## News for Thursday, Feb. 11

Hello Fellow Rotarians,

I hope this note finds all of you safe and well.

It is always a great day in Rotary when **we welcome a new member** to the Club. Former member **Sara Crawford** is coming back to the Sylva Rotary Club after changing career paths. We are very **glad to have her back** with us. I hope you will join our Thursday meeting for Sara's induction.

Our guest speaker this week will be Pam Meister, Director of Mountain Heritage Center. Pam will share updates about upcoming virtual and physical exhibits and programs. And if time permits, she may tell stories about the local women's suffrage movement in 1920 or about African American community history. Plus, she has encouraging news about Mountain Heritage Day to pass along. This is sure to be a very informative and entertaining program.

Rotarian Ben Pendry shared with us that **WCU** has been approved to be a Regional **Vaccination Clinic and is looking to fill multiple temporary positions** at the clinic as quickly as possible. If you or someone you know is interested and want to learn more, visit JOBS.WCU.EDU.

I look forward to seeing you Thursday at noon via Zoom.

Stay Safe, Stay Well, Stay Engaged.

Joe

# Here's the URL (Link) to Click On to Join Our Zoom Meetings, or the Phone Numbers to Call

To join our Zoom Meetings using your computer, tablet or smartphone, click on the following address. (Or copy and paste it into your web browser's address bar, if clicking on the address doesn't work.)

https://us02web.zoom.us/j/89088359023?pwd=UzZsbUw0VHJVRCtIRTBHailtTDk1QT09

The address never changes, so you can bookmark the address in your web browser if you'd like, and use that bookmark each week.

Smartphones can use either one of these one-tap links:

- +19292056099,,89088359023#,,,,0#,,6044
- +13017158592,,89088359023#,,,,0#,,6044

### Or, to participate via audio only:

- \* You just need a phone (it doesn't need to be a smartphone, or connected to the Internet).
- \* Here are phone numbers, any one of which should work. Any one of them should work.

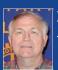

<u>Vance</u>
<u>Davidson</u>
Rotary
Foundation
Chair

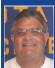

<u>Kenneth</u> <u>Nicholson</u> Sergeant-at-Arms

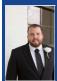

Eddie Wells Past President Club Admin Chair

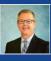

Brett L Woods Membership Chair

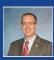

<u>Scott Baker</u> Webmaster

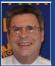

F. Patrick McGuire Club Service Chair

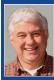

Charles
William
Wolfe
International
Service
Chair

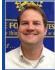

Matt Saenger Vocational Service Chair

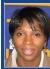

Sunita Wright Club Fund Raising Chair

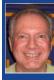

Ronald Blake Rhodes Youth Services Chair

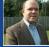

Todd
Vinyard
Past
President
Club Public
Image Chair

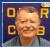

James Montsinger Diversity Equity & Inclusion Michael G. Wade iPast You'll be prompted to enter our meeting ID, which is: 890 8835 9023

(929) 205-6099 (301) 715-8592 (312) 626-6799 (669) 900-6833 (253) 215-8782 (346) 248-7799

## How to add reactions in a Zoom meeting

By Scott Baker

If you'd like to add virtual reactions in a Zoom meeting, then at the bottom of meeting window you'll see a button for Reactions. Click on this and choose the reaction of choice. In your window pane in the meeting grid this reaction will appear for 5-7 seconds for all participants to see.

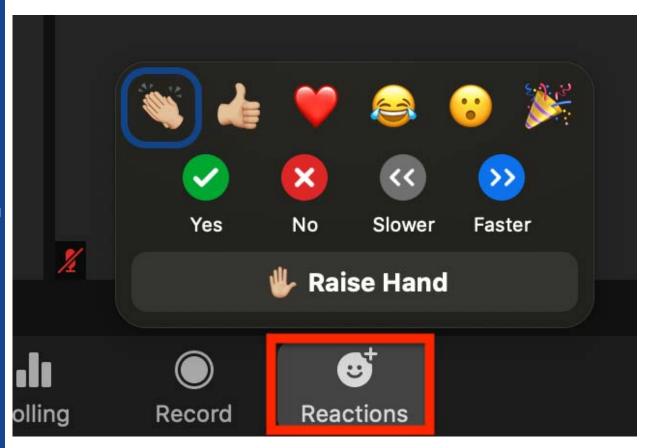

# How Can I Do Video Make-ups of Club Meetings?

By Scott Baker

Great question! We are recording all the virtual meetings for the club. You can get a make-up AND stay current on club happenings by watching. You get to report a make-up for watching as well! Win-Win!

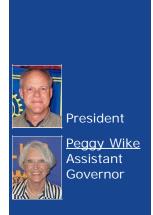

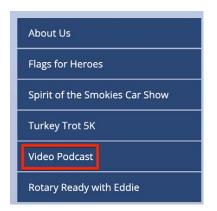

Go to this web page:

## http://www.sylvarotaryclub.org/video-podcasts.php

to get to an online list of available videos, or go to any page on our club's web site and then click the Video Podcast link menu item (shown in the image above).

Although the videos are on the club's YouTube channel, you'll need to get there by clicking on a link in the online list.

If you have any questions please contact webmaster Scott Baker.

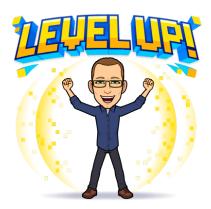